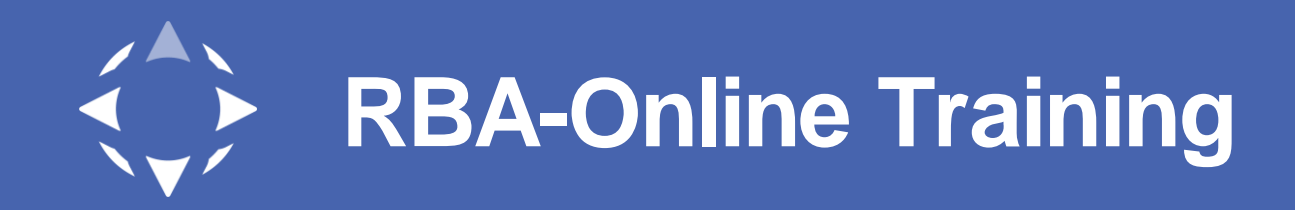

## How to Retrieve your Factory ID in RBA-Online

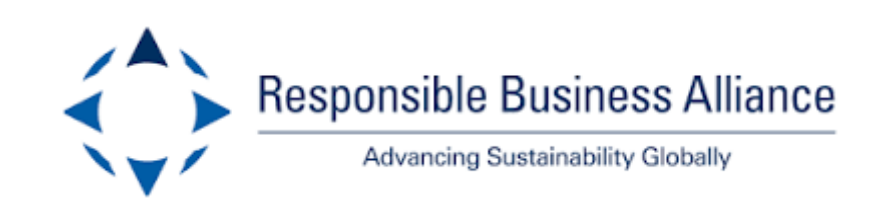

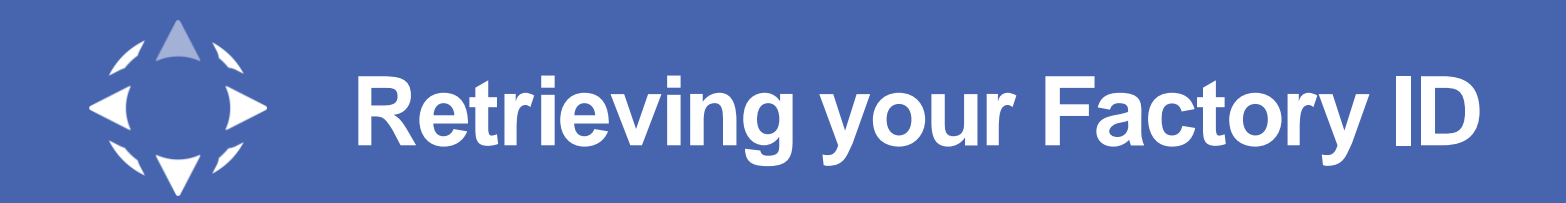

• Once logged in to RBA-Online, click on the "Company" drop down, then select "Facility Info"

• The Facility ID will be the first field in the table that appears. The ID is the full **G-FA-#######**.

the second control of the second second

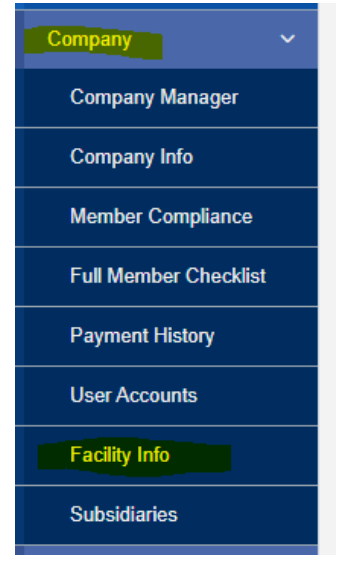

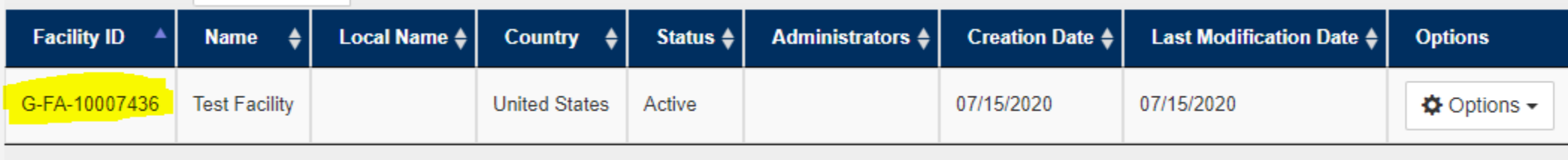